# **OnBase Training Lab Exercises**

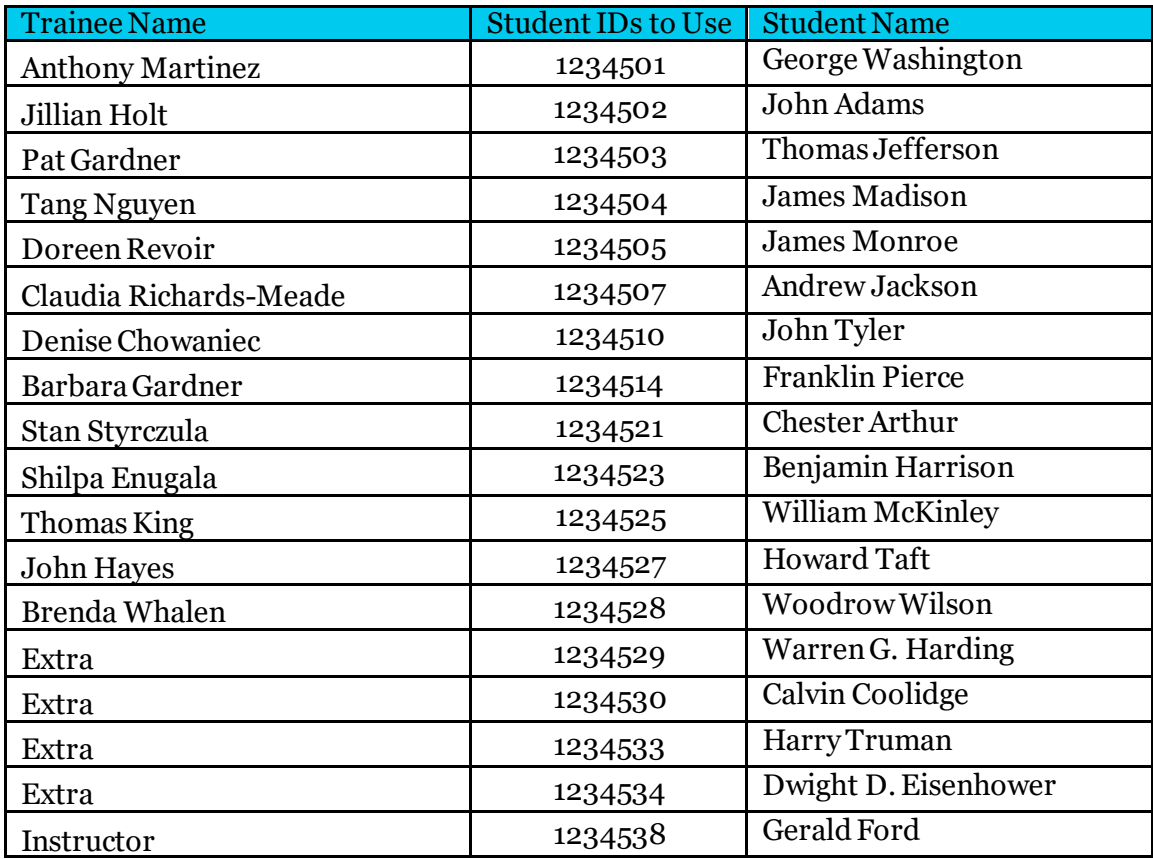

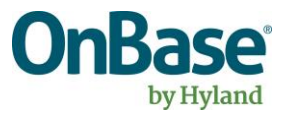

## Capture & Access Reminders

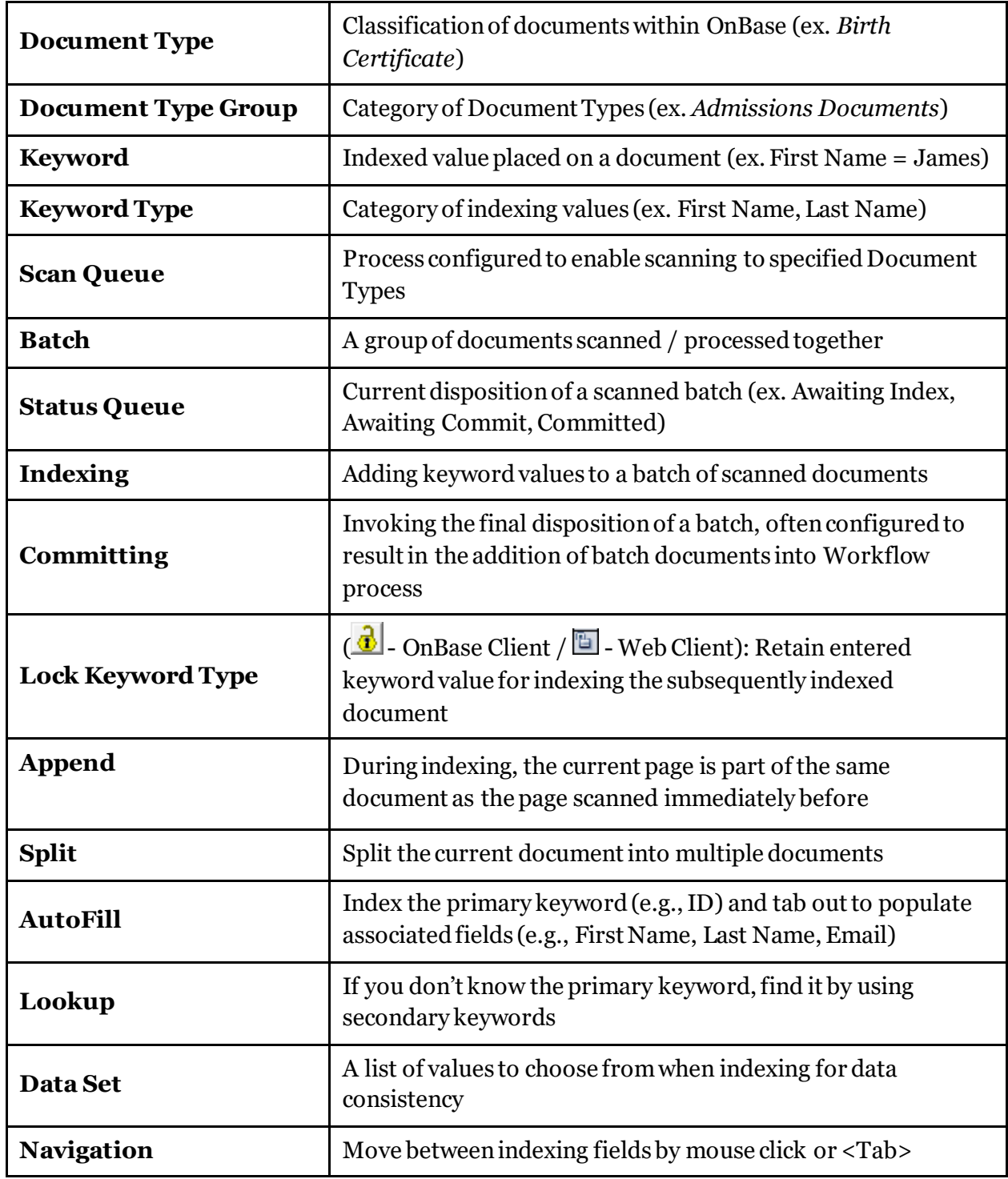

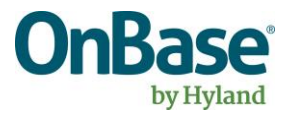

### Capture & Access

#### Exercise 1:

Index the first document within the batch associated with your student using their student ID, then populate ONLY the AutoFill Keyword Set. Without indexing anything else, try to save your indexed document. What happens? Why? How do you resolve this?

#### Exercise 2:

Resolve the issue in the first Exercise, but do not complete the index of the document yet. The next page in the batch is a new document for the same student. Apply the method for carrying over the values entered on the first document to the second document. Complete the index of the first document. Did the values remain for the second document in your batch? Complete the indexing of any remaining documents in your batch.

#### Exercise 3:

Retrieve one of the documents indexed in the prior exercises. After retrieving that document, you realize you need to change it to a different Document Type. How do you do that? What would you do if you also had to change it to a different student?

#### Exercise 4:

Retrieve documents for your student via the Custom Query. How does this method differ from using the Retrieval Dialog?

#### Exercise 5:

Open the ZTRN Essay document and double-click on the document image. What happened?

#### Exercise 6:

Retrieve one of the documents you indexed.

- 1. Add a note to a document.
- 2. Add an annotation to a document.
- 3. Add a redaction to a document.
- 4. Edit a note on the document.
- 5. Can you delete any notes or annotations?

#### Exercise 7:

Retrieve one of the documents you indexed; are you able to delete it?

#### Exercise 8:

Attempt to retrieve documents from the Document Type of your choice without providing any search criteria. What happened?

#### Exercise 9:

Using a single search, retrieve all ZTRN documents for students having the last name Madison, Monroe, Tyler, or Pierce.

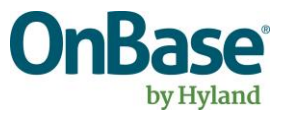